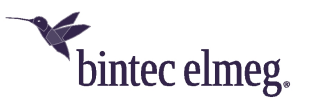

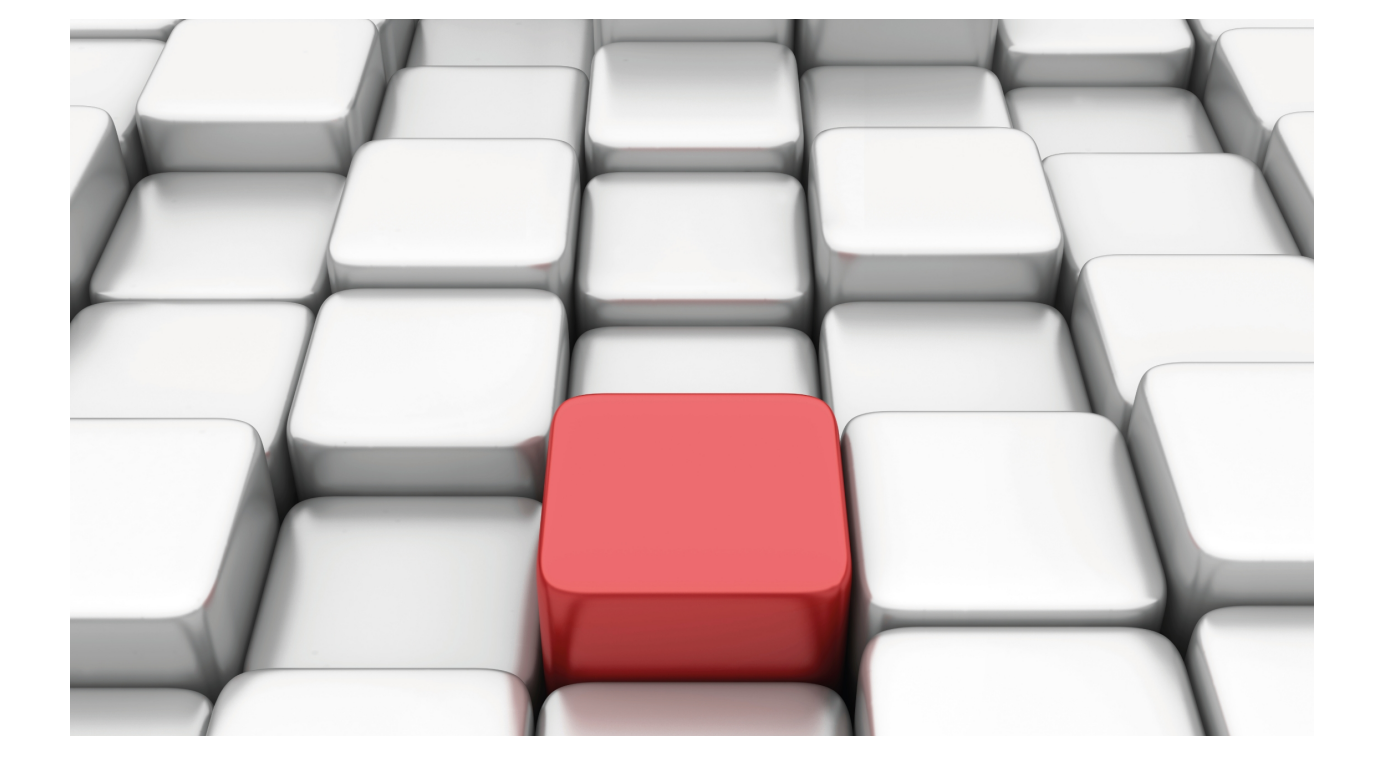

# Interfaces disabled due to detection of error

bintec-Dm 794-I

Copyright© Version 11.02 bintec elmeg

### **Legal Notice**

Warranty

This publication is subject to change.

bintec offers no warranty whatsoever for information contained in this manual.

bintec is not liable for any direct, indirect, collateral, consequential or any other damage connected to the delivery, supply or use of this manual.

# **Table of Contents**

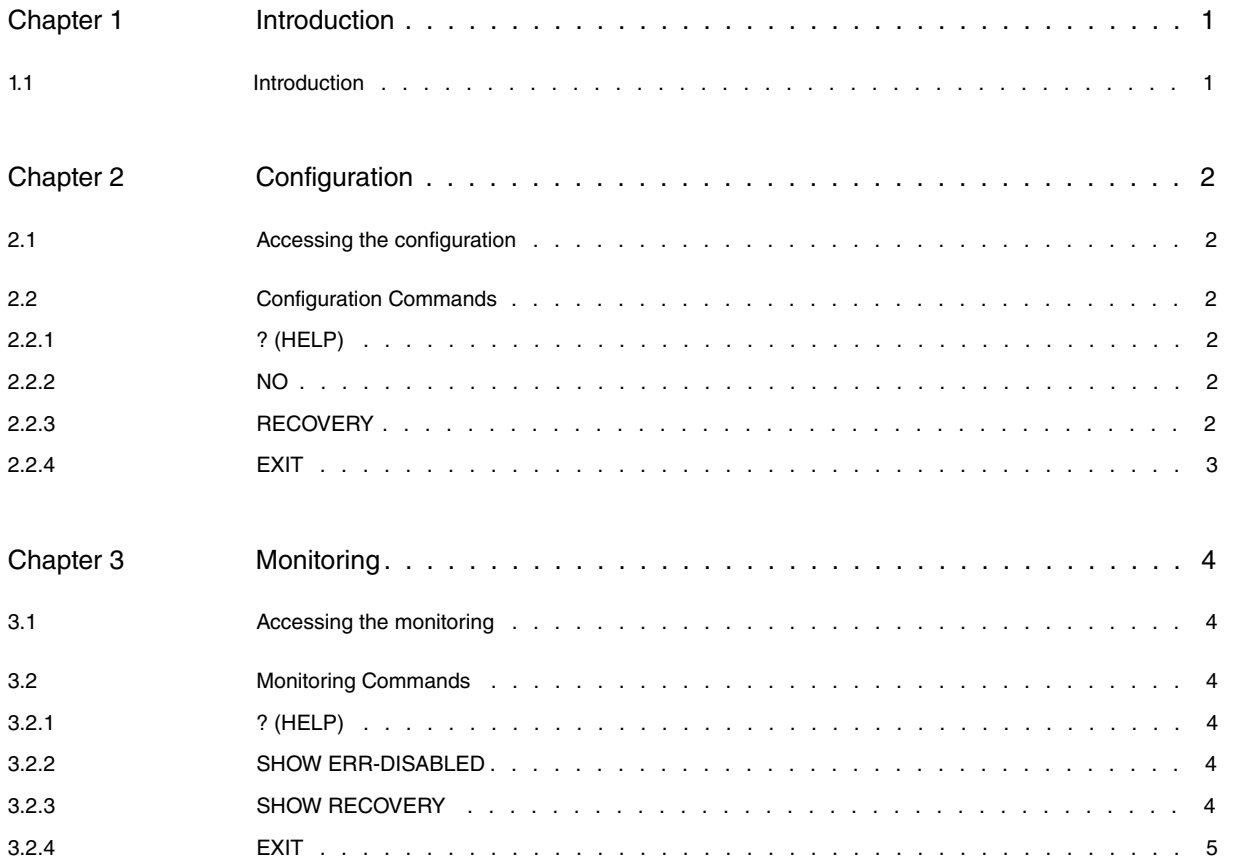

Table of Contents bintec elmegradus and the content of the content of the content of the content of the content of the content of the content of the content of the content of the content of the content of the content of th

# <span id="page-4-1"></span><span id="page-4-0"></span>**Chapter 1 Introduction**

## **1.1 Introduction**

Occasionally, an interface is disabled when an error is detected while a protocol is running. This is the case, for example, when the BPDU Guard feature is configured in a switch port and a BPDU frame is received.

The configuration of parameters related to the recovery of a link that has been disabled due to a protocol error is carried out from the **err-disable** feature.

# <span id="page-5-1"></span><span id="page-5-0"></span>**Chapter 2 Configuration**

# **2.1 Accessing the configuration**

To access the configuration menu for the **err-disable** feature, use the **FEATURE ERR-DISABLE** command found at the global configuration menu.

Example:

```
*config
Config>feature err-disable
-- Error Disable user configuration --
errdisable config>
```
# <span id="page-5-2"></span>**2.2 Configuration Commands**

The following table summarizes the configuration commands available. These commands are further explained in the following sections.

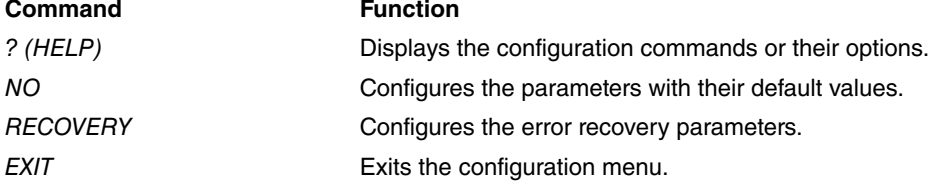

## <span id="page-5-3"></span>**2.2.1 ? (HELP)**

<span id="page-5-4"></span>Displays the available commands and their options.

### **2.2.2 NO**

Configures the parameters with their default values or deletes the configuration.

Syntax:

```
errdisable config>no ?
 recovery Error disable recovery
errdisable config>
```
Example:

Disables the recovery of an interface disabled due to errors detected through the BPDU Guard mechanism.

<span id="page-5-5"></span>errdisable config>no recovery cause bpdu-guard

## **2.2.3 RECOVERY**

Configures parameters linked to the recovery of an interface disabled due to errors detected while a protocol is running.

Syntax:

errdisable config>recovery cause Enable error disable recovery for application interval Error disable recovery timer value

#### **RECOVERY CAUSE**

Configures the causes so that the automatic recovery of an interface can take place. If an interface is disabled due to an error being detected and the recovery associated to the error that caused this is enabled, the interface will recover after a specified interval has timed out through the RECOVERY INTERVAL command.

In cases where the recovery associated to the cause of the error is disabled, the interface will only recover if the user disables the interface and enables it again (**SHUTDOWN** and **NO SHUTDOWN** commands found on the interface

configuration menu).

#### Syntax:

```
errdisable config>recovery cause ?
 bpdu-guard Enable timer to recover from BPDU Guard error disable
                     state
 bpdu-inconsistency Enable timer to recover from BPDU inconsistency error
                     disable state
```
The error causes that can disable an interface are as follows:

- BPDU Guard: a BPDU frame is received in an interface that has the BPDU Guard feature enabled.
- BPDU Inconsistency: a BPDU Inconsistency frame is received. This happens when this is executing PVSTP (Per VLAN Spanning Tree Protocol) and a BPDU is received where there is no coincidence between the VLAN where the packet was classified on entry and the VLAN that is internally indicated in the BPDU.

**Default value**: automatic recovery is disabled for all potential error causes by default.

Example:

The automatic recovery of an interface happens when an inconsistency is detected in the PVSTP protocol.

errdisable config>recovery cause bpdu-inconsistency

#### **RECOVERY INTERVAL**

Configures the interval the interface must be disabled for before trying to proceed to automatic recovery. This interval only applies to causes that have been configured for the automatic recovery of the interface.

Syntax:

errdisable config>recovery interval <30s..86400s>

Default value: **the recovery interval is 300 seconds by default.**

Example:

Configuration for an automatic recovery interval of 60 seconds.

<span id="page-6-0"></span>errdisable config>recovery interval 60

## **2.2.4 EXIT**

Exits the configuration menu.

Syntax:

Errdisable config>exit

# <span id="page-7-1"></span><span id="page-7-0"></span>**Chapter 3 Monitoring**

# **3.1 Accessing the monitoring**

To access the monitoring menu for the **err-disable** feature, use the **FEATURE ERR-DISABLE** command from the global monitoring menu.

Example:

```
*monitor
Console Operator
+feature err-disable
-- Error Disable user console --
errdisable+
```
# <span id="page-7-2"></span>**3.2 Monitoring Commands**

The following table summarizes all the monitoring commands available. These commands are further explained in the following sections.

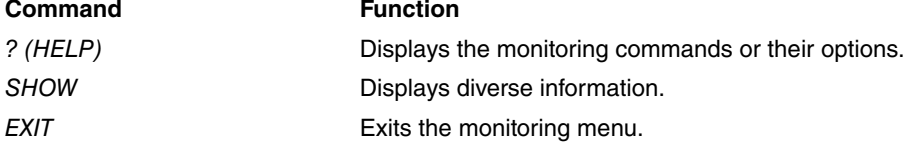

### <span id="page-7-3"></span>**3.2.1 ? (HELP)**

<span id="page-7-4"></span>Displays the available commands and their options.

## **3.2.2 SHOW ERR-DISABLED**

Displays the interfaces disabled due to an error being detected when a protocol is running.

Example:

```
errdisable+show err-disabled
  Interface Port VID Errdisable reason Time left(sec) Recovery
                           --------------- ---- ---- ------------------ -------------- --------
ethernet0/0 2 1 BPDU Guard 245 Enabled
```
The following information is displayed:

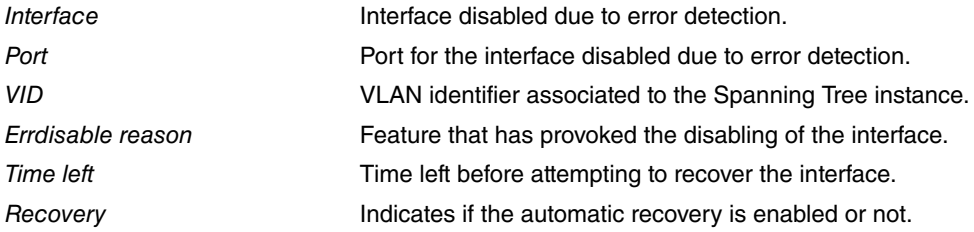

**Command history:**

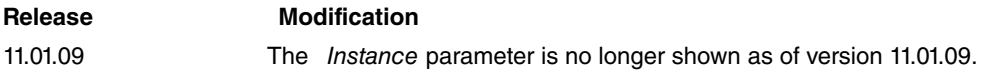

### <span id="page-7-5"></span>**3.2.3 SHOW RECOVERY**

Displays the configuration for the recovery of interfaces disabled due to error detection when a protocol is running.

Example:

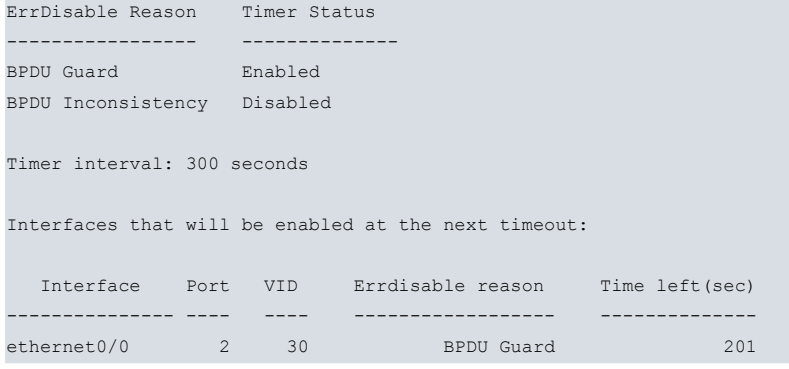

This displays the possible reasons that provoked an interface to disable and if the automatic recovery is enabled or not for each one of these reasons.

Additionally this displays the disabled interface that recovers automatically when the associated timer times out.

#### **Command history:**

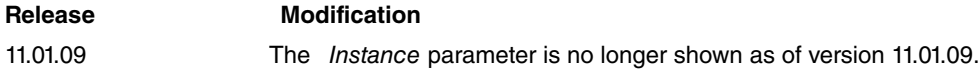

## <span id="page-8-0"></span>**3.2.4 EXIT**

Exits the monitoring menu.

Syntax:

errdisable+exit